## Rabies Animal Testing Electronic Laboratory Reporting in MIDIS

- **1. Why are we transitioning to electronic laboratory reporting (ELR) of animal rabies testing?**
	- a. Real-time delivery of laboratory results Positive, negative, and unsuitable testing will all be transmitted to you in MIDIS so you have prompt notification of results pertaining to your animal bite/suspect rabies investigations.
	- b. Fax machines….

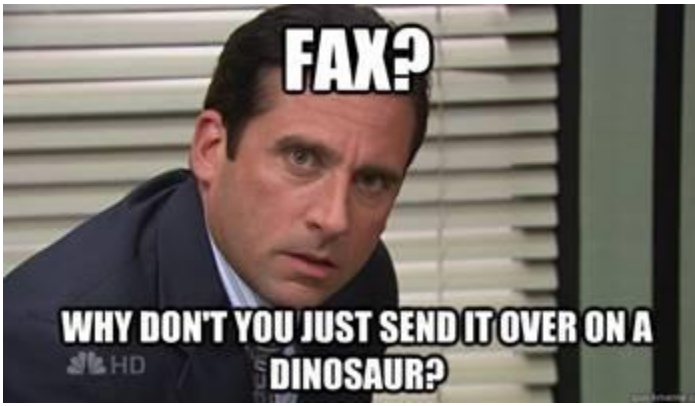

- c. Remember, animal bites are not reportable to the state and only to the county or tribal jurisdiction. Exposures to rabies become reportable when a recommendation for rabies post-exposure prophylaxis is made or it is given. The only thing rabies ELR will change is how you receive your rabies testing results.
- d. If the results need to be transferred to another jurisdiction, please transfer it the same way you would any other laboratory result.

2. **What will the rabies results look like when they come into MIDIS in the documents requiring review queue?**

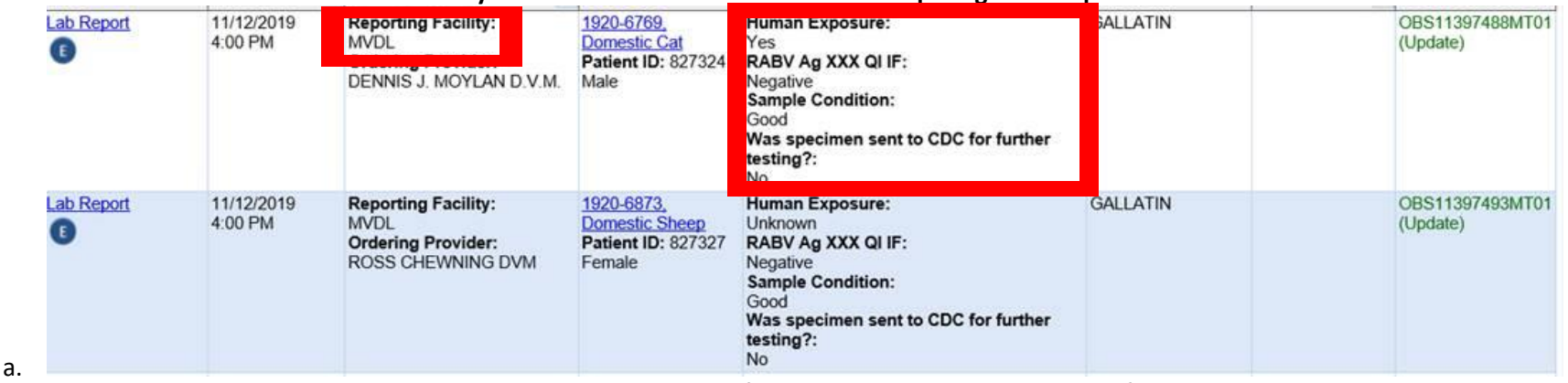

b. The last name will appear as the laboratory ID number, and the first name is the breed or species of the animal that was tested.

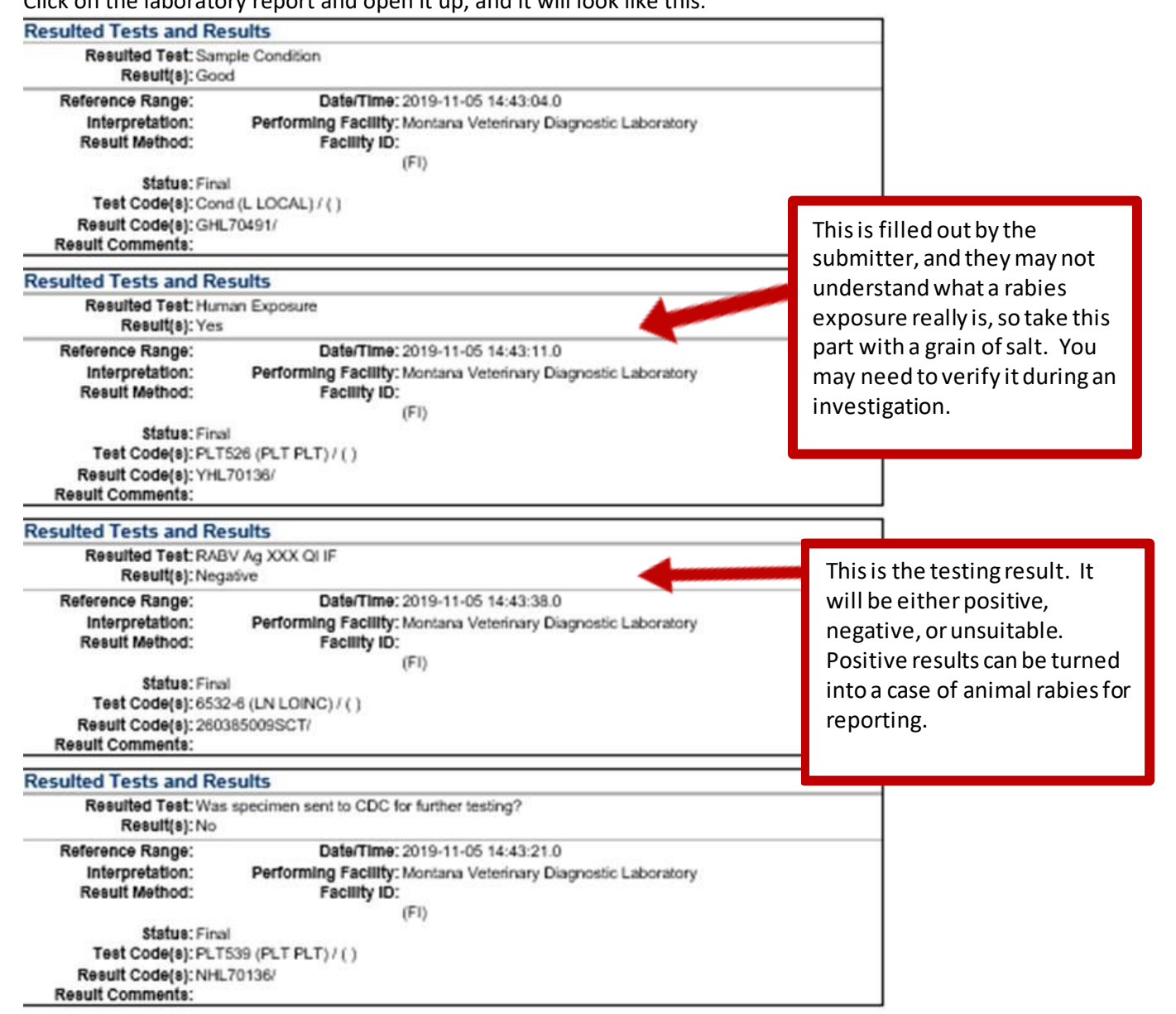

c. Click on the laboratory report and open it up, and it will look like this:

d.

**3. Where do I find the owner information if there is one listed?**

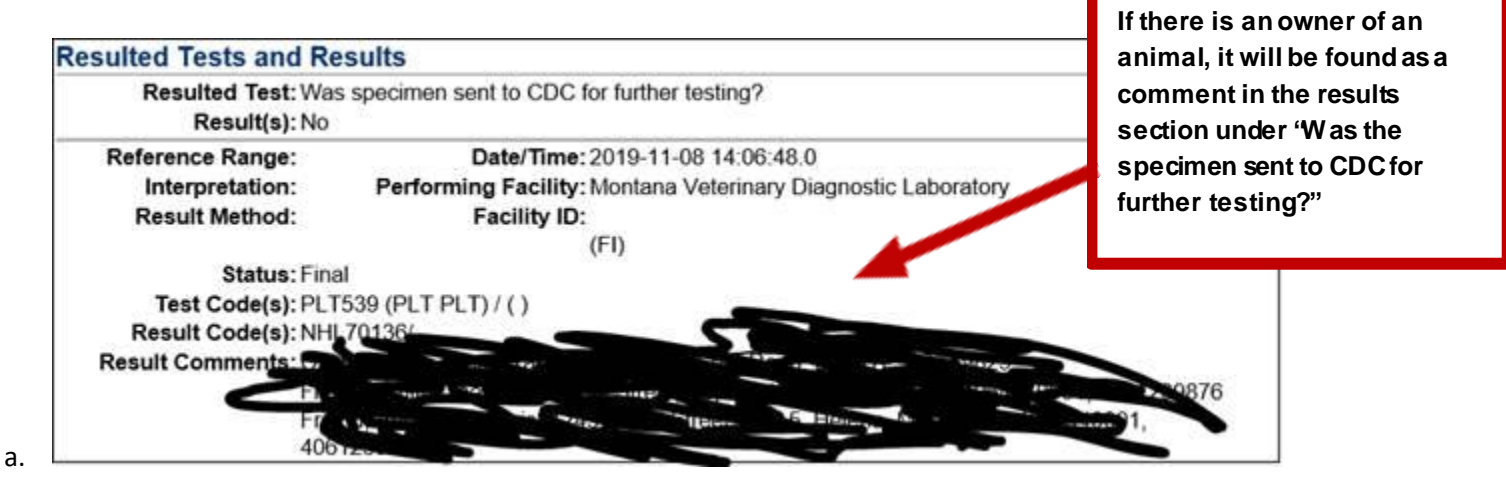

## **4. What do I do with the MIDIS results once I have them?**

- a. If the results are positive:
	- i. Create an investigation of animal rabies in MIDIS, fill in what information you have, and call CDEpi at 444-0273.
		- 1. CDEpi is also notified of positive results via phone, so we may be calling you.
	- ii. Submit the MIDIS investigation, and create a notification.
	- iii. I will review the case and approve the notification, if appropriate.
	- iv. Print the results for your files, if necessary.
- b. If the results are unsuitable:
	- i. Begin an exposure investigation. This also may be the results for some testing you requested as a result of an exposure investigation.
	- ii. DO NOT CREATE a MIDIS investigation of animal rabies or rabies PEP for these.
	- iii. Note in the laboratory comment if there was human and/or animal exposures, and mark it as reviewed.
	- iv. Print the results for your files, if necessary.
- c. If the results are negative:
	- i. This testing may be ordered to rule out a rabies exposure, or it might be the first notification that rabies testing was ordered in your jurisdiction.
	- ii. DO NOT CREATE a MIDIS investigation of animal rabies or rabies PEP for these.
- iii. Note in the laboratory comment if there was human and/or animal exposure, and mark it as reviewed.
- iv. Print the results for your files, if necessary.

## **5. Do I attach results to a rabies PEP investigation in MIDIS?**

- a. No, but you can reference the ID number of the result in the rabies PEP investigation page.
- b. If you create a MIDIS investigation from the rabies laboratory result, the patient name will be the animal's name.

Please call or email with any questions! My contact information i[s jennifer.miller@mt.gov,](mailto:jennifer.miller@mt.gov) or you can call 406-444-0273 for guidance over the phone.